9. Національна стратегія розвитку освіти в Україні на період до 2021 року : Указ Президента України від 25.06.2013, № 344/2013 [Електронний ресурс]. – Режим доступу: http://www.president.gov.ua/ru/documents/15828. html

10.Педагогіка вищої школи : навч. посіб. / Фіцула М. М. – К. : Академ. видав., 2010 – 454 с.

11.Петрук В. А. Теоретико-методичні засади формування професійної компетентності майбутніх фахівців технічних спеціальностей у процесі вивчення фундаментальних дисциплін: монографія / В. А. Петрук. – Вінниця : УНІВЕРСУМ-Вінниця, 2006. – 292 с.

12.Пидкасистый П. И. Организация учебно-познавательной деятельности студентов : учебн. пособие / Пидкасистый П. И. – М. : Педагогическое общество России, 2004. – 112 с.

13. Романова Г. М. Індивідуально-типологічні та дидактичні чинники результативності самостійної роботи студентів економічних університетів : автореф. дис. ...канд. пед. наук : 13.00.04. – К., 2003. – 21 с.

14.Фетискин Н. П. Физиологические принципы разработки режимов труда и отдыха / Н. П. Фетискин. – Л. : Наука, 1984. – 138 с.

## **УДК 519.85**

# **©Н. В. Добровольська, Вінниця, Україна / N. Dobrovolska, Vinnytsia, Ukraine** *natali0212@ukr.net*

# **МЕТОДИКА ВИКОРИСТАННЯ ІНФОРМАЦІЙНИХ ТЕХНОЛОГІЙ ПРИ РОЗВ'ЯЗАННІ ОПТИМІЗАЦІЙНИХ ЗАДАЧ**

*Анотація. У статті представлено опис оптимізаційних задач лінійного програмування, для розв'язування яких доцільно використовувати надбудову Пошук рішення програми MS Excel. При цьому зазначено, що найпоширенішими прикладами економічних задач лінійного програмування є задача планування виробництва (використання ресурсів), задача структурної оптимізації, задача раціонального використання виробничих потужностей, транспортна задача. Зазначено, що оскільки оптимізаційним задачам притаманні такі властивості, як: єдина ціль, що максимізується або мінімізується (прибуток, ресурси, тощо); обмеження, що мають, як правило, вигляд нерівностей; набір значень змінних, що прямо чи опосередковано впливають на обмеження та на величини, що оптимізуються, то пошук найкращого (оптимального) плану є простим перебором і порівнянням всіх можливих планів. Основним методом розв'язування оптимізаційних задач є симплекс-метод, ітераційно-алгоритмічна обчислювальна процедура, яка дає змогу, починаючи з певного опорного плану, за скінченну кількість кроків отримати оптимальний план задачі лінійного програмування. Цей процес є досить затратним по часу, громіздким та непростим, проте розв'язати оптимізаційну задачу можна за лічені хвилини з допомогою пакетів програм Mathcad, надбудови Пошук рішення програми MS Excel, SPSS, SAS та ін.* 

*Зазначено, що Excel відноситься до програмного забезпечення загального призначення, тобто його використання не потребує спеціальних знань від студентів. До того ж дисципліна «Вища та прикладна математика» вивчається на першому курсі майбутніми економістами, паралельно з вивченням дисципліни «Економічна інформатика», де студенти вивчають офісні програми загального призначення, в тому числі MS Excel. Тому застосування табличного процесору Excel, а саме надбудови Пошук рішення до розв'язання оптимізаційних задач ми вважаємо найбільш доцільним. У статті наведено також алгоритм та приклад розв'язання оптимізаційної задачі із застосуванням надбудови Пошук рішення табличного процесора MS Excel.*

*Ключові слова: оптимізаційні задачі, методи розв'язання оптимізаційних задач, економікоматематична модель, опорний розв'язок, симплекс-метод, надбудова Пошук рішення.*

*Abstract .The article presents the description of optimization problems linear programming. To solve these types of problems it is advisable to use the add-in the solver program of MS Excel. Note that the most common examples of economic problems of linear programming the problem of production scheduling (use of resources), the task of the structural optimization, the problem of rational use of production capacity, the transportation problem. All optimisation tasks inherent properties such as: common goal, is maximized or minimized (income, resources, etc.); restrictions, have, as a rule, the type of inequalities; the set of values of variables that directly or indirectly affect the* 

#### © Н. В. Добровольська, 2018

**.** 

#### Розділ 5 Психолого – педагогічні засади впровадження сучасних інформаційних технологій і методик навчання студентської молоді у закладах вищої освіти

*limitations on the values are optimized. Finding the best (optimal) plan is the simple enumeration and comparison of all possible plans. The primary method for solving optimization problems is the simplex method. The simplex method is an iterative algorithmic computational procedure that allows for a finite number of steps to obtain the optimal plan for the linear programming problem. This process is quite time-consuming, cumbersome and difficult. To solve the optimization problem in a matter of minutes using the software packages Mathcad add-in the solver program of MS Excel, SPSS, SAS, etc.*

*Indicated that the table processor Excel refers to the software of General purpose. Its use requires no special knowledge from students. In addition, the discipline "Higher and applied mathematics" is studied in the first year. In the first year of future economists studying discipline "Economic Informatics". Therefore, the use of tabular processor Excel, namely the add-ins solver for optimization problems we consider most appropriate. The article presents the algorithm and an example of solving an optimization problem with the use of the add-in solver MS Excel tabular processor.Key words: linear programming problem, optimization problem, mathematical model, the add-in solver.*

*Кey words: optimization problems, methods of solving optimization problems, economic-mathematical model, reference solving, simplex method, add-on Search solution.*

**Постановка проблеми.** Оптимізаційні задачі, моделі побудовані на їх основі та методи їх розв'язання знайшли широке застосування в процесі вирішення різноманітних задач економіки. Довільна оптимізаційна модель містить, як правило, дві складові: цільову функцію та обмеження. Цільова функція формалізує критерій оптимальності, за яким серед допустимих планів вибирається найкращий, а обмеження щодо змінних визначають множину допустимих планів. Найпоширенішими прикладами економічних задач лінійного програмування є задача планування виробництва (використання ресурсів), задача структурної оптимізації, задача раціонального використання виробничих потужностей, транспортна задача. Існує ще багато інших практичних управлінських завдань, математичні моделі яких можна сформулювати у вигляді оптимізаційних задач лінійного програмування. Усі ці задачі можна певною мірою вважати типовими, навіть класичними. Тому вони часто використовуються для розробки управлінських рішень. Їх результати можна використовувати для економічного аналізу діяльності підприємства - знаходження альтернативних розв'язків (якщо вони існують), визначення стратегії розвитку в залежності від внутрішніх та зовнішніх чинників тощо Цілий комплекс економічних задач на різних рівнях управління має багато варіантів розв'язків, серед яких потрібно знайти найефективніший, тобто оптимальний. Процес розв'язування оптимізаційної задачі є досить складним та громіздким.

Студенти, майбутні економісти, протягом першого року навчання зустрічаються з оптимізаційними задачами, які вивчають в межах дисципліни «Вища та прикладна математика». Серед основних завдань, що мають бути виконані у процесі вивчення цієї дисципліни, зазначається необхідність надання студентам знань з основних математичних методів розв'язування оптимізаційних задач, а також, «формування вмінь використовувати відповідне програмне забезпечення при проведенні оптимізаційних розрахунків та аналізі їх результатів». Саме з цих міркувань пропонуємо розглянути існуюче програмне забезпечення, що може бути використане при розв'язуванні та аналізі оптимізаційних задач, доцільність та методичні особливості його застосування при вивченні даної дисципліни.

Для розв'язування економічної задачі математичними методами потрібно побудувати економікоматематичну модель задачі, в якій мають відображатися найсуттєвіші фактори і умови задачі, що використовуються для розв'язання за допомогою програмних засобів, у тому числі програми MS Excel. У табличного процесора MS Excel є потужний інструмент вирішення оптимізаційних задач – Поиск решения (Пошук рішення).

**Аналіз останніх досліджень і публікацій.** Проблеми оптимізації та методи розв'язання задач лінійного програмування досить детально розглянуті в роботах Ашманова С., Романюка Т., Терещенко А. та ін. Дослідники Дубіна А., Орлов С., Шубін І., Просвєтов Г. обґрунтували можливості використання табличного процесора MS Excel для економічних задач.

**Метою статті є** обґрунтування умов використання надбудови Пошук рішення програми MS Excel для розв'язання оптимізаційних задач та методики використання інформаційних технологій.

**Виклад основного матеріалу.** Різні аспекти оптимізації займають важливе місце у бізнесі та діяльності сучасних організацій та підприємств. Проблеми оптимізації присутні у різноманітних процесах, які можна поділити на такі категорії: задачі з обладнанням, де потрібно знайти оптимальне розподілення асортименту виробів між окремими взаємопов'язаними машинами. Критерієм оптимальності цієї групи задач може бути прибуток, собівартість, кількість продукції, продуктивність праці тощо; задачі на суміші, де необхідно знайти оптимальну рецептуру різних сумішей. До цієї групи належіть одна з перших задач лінійного програмування, яка називається "задача про кормовий раціон або дієту". Критерієм оптимальності може бути вартість, деякі технологічні показники суміші тощо; задачі оптимального розкрою матеріалів. Критерієм оптимальності у

більшості випадків у них є досягнення найменших відходів при розкроюванні стандартних зразків; задачі транспортного типу. Для класичних транспортних задач критерієм оптимальності є вартість перевезень або час, який витрачається.

У кожній задачі лінійного програмування виникає потреба враховувати особливості виробництва та використання даного виду продукції, а також всі умови, які можуть чинити вплив на хід виробництва. Інакше модель задачі може бути розв'язана, а практично її результати використати неможливо.

Нині існує багато прикладних програм, що вирішують різноманітні оптимізаційні задачі, наприклад, табличний процесор Excel; пакет моделювання систем масового обслуговування GPSS, пакети для моделювання економічної динаміки IThink або Poversim, пакети моделювання математичних та технічних систем MatLab і Simulink та багато іншого. Можна застосувати універсальні мови програмування типу Pascal, C++, С#, Java, але іноді трудомісткість програмування інтерфейсу перевищує трудомісткість програмування самої моделі в 5-10 разів. Іноді, навіть в таких спеціалізованих пакетах, як Excel, доводиться програмувати процедури, яких не вистачає. Для цього спеціалізовані пакети мають вбудовані мови програмування, зокрема, в MS Office - це Visual Basic for Application (VBA), в MatLab – мова m–файлів. Для організації якісного додатку в Excel економісту доводиться відволікатися від економіки і займатися серйозним програмуванням у VBA. Тому для деяких задач доречно застосувати математичний програмний інструмент MatLab. Для нього, як надбудови, розроблено багато спецдодатків для аналізу технічних систем управління. Він також надає фінансовий пакет FinancialToolbox, зв'язок з Excel, зв'язок з Word. Особливо цікавим є інструмент Simulink, розроблений спеціально для моделювання динамічних систем. Він містить бібліотеку графічних блоків з вбудованими математичними функціями. Іноді його називають інструментом графічного або візуального програмування [1, c.114].

З огляду на те, які розділи та теми лінійного програмування передбачено в розрізі вивчення дисципліни «Вища та прикладна математика» майбутніми економістами, розглянемо можливість застосування певних програмних продуктів до оптимізаційних задач. При розв'язуванні задач лінійної оптимізації можна використовувати такі програмні продукти як Gran1, Gran-2D, Excel, Simplex, QSB (Quantitative System for Business), Optimal1\_4 та інші. У процесі розв'язування задач цілочисельного програмування можна скористатися програмними пакетами QSB, Excel. Для задач динамічного програмування можна застосувати зручний і простий Excel. Для розрахунку параметрів і оптимізації мережевих графіків використовуються інформаційні технології пакету QSB (PERT- програма розрахунку проектів методами мережевого планування; CPM – програма "Мережеве планування"). Оскільки будь-яка скінченна гра з двома особами і нульовою сумою зводиться до розв'язування задачі лінійного програмування, то для розв'язування матричних ігор теж можна застосувати програму Simplex або "Лінійне програмування" з пакету QSB.

З огляду існуючих програмних продуктів, засобами яких розв'язують різноманітні оптимізаційні задачі, найпростішим у використанні є табличний процесор Excel, оскільки потребує мінімум навичок та зусиль для студентів.

Найпоширенішими прикладами економічних задач лінійного програмування є задача планування виробництва (використання ресурсів), задача структурної оптимізації, задача раціонального використання виробничих потужностей, транспортна задача. Їх результати можна використовувати для економічного аналізу діяльності підприємства - знаходження альтернативних розв'язків (якщо вони існують), визначення стратегії розвитку в залежності від внутрішніх та зовнішніх чинників тощо. Серед різних типів економічних задач дуже важливими є оптимізаційні задачі, що мають велику кількість економічних та технологічних зв'язків [4, c.68].

У кожній задачі лінійного програмування треба враховувати особливості виробництва та використання даного виду продукції, а також всі умови, які можуть впливати на хід виробництва. Інакше модель задачі може бути розв'язана, але практично її результати використати неможливо.

Моделі всіх задач на оптимізацію складаються з наступних елементів:

1. Змінні – невідомі величини, які потрібно знайти при вирішенні задачі.

2. Цільова функція – величина, яка залежить від змінних і є метою, ключовим показником ефективності або оптимальності моделі.

3. Обмеження – умови, яким повинні задовольняти змінні [2, c.112].

Таким чином, пошук найкращого (оптимального) плану є простим перебором і порівнянням всіх можливих планів. Цей процес стає вкрай непосильною задачею. Слід зазначити, що при цьому на складання одного варіанту плану також витрачається дуже багато часу, тому розв'язання будь-якої оптимізаційної задачі «вручну» є досить громіздким та непростим процесом, а використання інформаційних технологій є необхідним.

Excel відноситься до програмного забезпечення загального призначення, тобто його використання не потребує спеціальних знань від студентів. До того ж зазначимо, що дисципліна «Вища та прикладна математика» вивчається на першому курсі, паралельно з вивченням дисципліни «Економічна інформатика», де студенти вивчають офісні програми загального призначення, в тому числі MS Excel.

#### Розділ 5 Психолого – педагогічні засади впровадження сучасних інформаційних технологій і методик навчання студентської молоді у закладах вищої освіти

Основним методом розв'язування оптимізаційних задач є симплекс-метод, ітераційно-алгоритмічна обчислювальна процедура, яка дає змогу, починаючи з певного опорного плану, за скінченну кількість кроків отримати оптимальний план задачі лінійного програмування. Розв'язувати оптимізаційні задачі лінійного програмування можна за лічені хвилини з допомогою пакетів програм Mathcad, Поиск решения (MS Excel), SPSS, SAS та ін. Але ці програми дають нам лише результат (без альтернативних розв'язків та результату останньої ітерації)

Надбудова Пошук рішення MS Excel використовує алгоритм нелінійної оптимізації Generalized Reduced Gradient (GRG2), що розроблений Леоном Ласдоном (Leon Lasdon, University of Texas at Austin) і Аланом Уореном (Allan Waren, Cleveland State University). Пошук рішення є частиною блоку задач, яку іноді називають аналізом "що - якщо". Процедура пошуку рішень дозволяє знайти оптимальне значення формули, що міститься у комірці, яка називається цільовою. Ця процедура працює з групою комірок, що прямо або опосередковано пов'язані з формулою в цільовій комірці. Щоб отримати за формулою, що міститься у цільовій комірці, заданий результат, процедура змінює значення у комірках, що мають впливати. Щоб звузити множину значень, що містяться в моделі, використовуються обмеження. Ці обмеження можуть поширюватися на інші комірки, що мають впливати на рішення.

Задачам, що найкраще розв'язуються таким способом, притаманні наступні властивості: єдина ціль, що максимізується або мінімізується (прибуток, ресурси, тощо); обмеження, що мають, як правило, вигляд нерівностей; набір значень змінних, що прямо чи опосередковано впливають на обмеження та на величини, що оптимізуються [3, c.189].

Надбудова Пошук рішення дозволяє змінити багато параметрів роботи під час пошуку розв'язання, наприклад, змінити метод пошуку відповіді, обмежити час пошуку, задати іншу точність обчислень. При натисканні у діалоговому вікні Пошук рішення кнопки Параметри з'являється діалогове вікно Параметри пошуку рішення (рис. 1). Налаштування за замовчуванням підходять для більшості типів оптимізаційних задач.

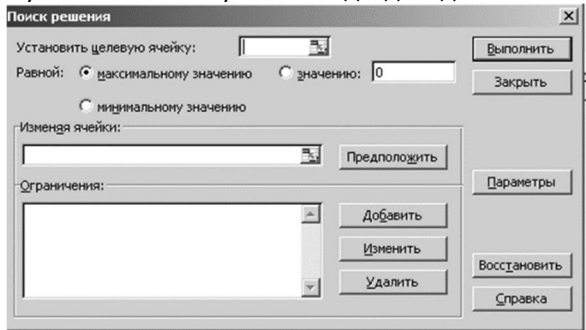

**Рис. 1.** Діалогове вікно "Поиск решения"

Нижче наведемо інформацію про функції та команди діалогового вікна Пошук рішення:

Установить целевую ячейку. Потрібно вказати цільову клітинку робочого аркушу Excel, в якій міститься формула обчислення значення цільової функції

Равной. Визначають оптимізаційне спрямування цільової функції (до максимуму чи до мінімуму) або вимогу до цієї функції набрати певне числове значення – це число слід ввести у відповідне поле діалогового вікна

Изменяя ячейки Потрібно вказати адреси тих клітинок робочого аркушу Excel, які відведені для значень незалежних змінних

Предположить Для автоматичного пошуку клітинок, значення в яких безпосередньо впливають на цільову функцію, записану формулою в цільовій клітинці. Результат пошуку буде відображено в полі "Изменяя ячейки"

Ограничения Показують обмеження оптимізаційної задачі, яка розв'язується

Добавить Призначена для виклику діалогового вікна "Добавить ограничение"

Изменить Призначена для виклику діалогового вікна "Изменить ограничение"

Удалить Дозволяє зняти відповідне обмеження

Выполнить Дозволяє розпочати процедуру пошуку рішення сформованої задачі

Закрыть Дозволяє вийти з діалогового вікна "Поиск решения" без запуску процедури пошуку рішення Параметры Дозволяє викликати діалогове вікно "Параметры поиска решения". Це дозволить завантажити

чи зберегти умови задачі та вказати індивідуальні значення спеціальних параметрів пошуку рішення

Восстановить Дозволяє очистити усі поля діалогового вікна та відновити значення параметрів пошуку рішення, які передбачені за умовчанням

#### Сучасні інформаційні технології та інноваційні методики навчання в підготовці фахівців: методологія, теорія, досвід, проблеми Випуск 52

Справка Щоб звернутися до довідкової системи "Поиска решения" [3, c.210].

Розпочинати роботу з процедурою Пошук рішення слід після планування структури робочого аркушу Excel (слід визначити клітинки для цільової змінної, незалежних змінних, потрібних проміжних чи кінцевих результатів, вихідних даних; вписати необхідні пояснення, розграфити таблиці тощо), введення усіх потрібних формул для обчислення значень цільової функції, проміжних і кінцевих результатів, а також внесення усіх потрібних вихідних числових даних.

Як приклад, розглянемо розв'язання задачі оптимізації використання ресурсів засобами табличного процесора MS Excel

На першому етапі, будуємо таблицю на основі умови задачі:

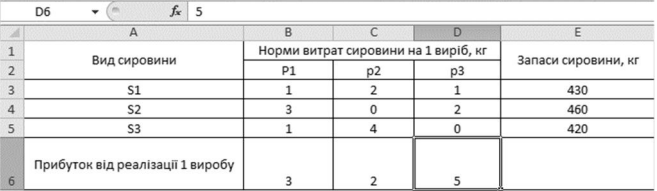

**Рис.2.** Таблиця – умова задачі

2) Складаємо оптимізаційну модель задачі. Позначимо:

*x1***,** *x2,х3* – число одиниць продукції відповідно *P1, P2*, *Р3* запланованих до виробництва.

Для їхнього виготовлення буде потрібно (1\*x1+2\*x2+1\*х3) одиниць сировини *S1*, (3\*x1+2\*x3) одиниць сировини *S2*, (1\*x1+4\*х2) одиниць сировини *S3*

Оскільки, споживання сировини *S1*, *S2*, *S3* не мусить перевищувати їхніх запасів, відповідно 430, 460, і 420 кг, то зв'язок між споживанням ресурсів і їхніх запасів виражається системою обмежень:

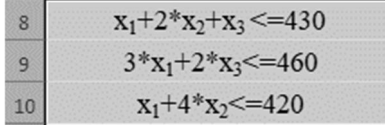

Рівняння сумарного прибутку (цільова функція):

 $F = 3 * X_1 + 2 * X_2 + 5X_3$  $11$ 

3) Для формування обмежень задачі в комірку F3 уводимо функцію (Рис.3):

## **СУММПРОИЗВ (B7:D7;B3:D3).**

Виклик функції здійснюється наступними командами:

Вставка – Функция – Математические – СУММПРОИЗВ - Массив 1

(B7:D7) (невідомі значення плану виробництва) – Массив 2 (B5:D3) (ресурси одиниці продуцкції). Копіюємо функцію у комірки F4:F5 за допомогою маркеру заповнення.

|                                                            | $\boxed{\mathbb{X}} \parallel \boxed{\mathbb{H}} \parallel \textbf{1} \rangle \cdot \textbf{1} \times \mid \textbf{2} \rangle$ |                          | Баланюк - Microsoft Excel (Сбой активации продукта)                                                            |                |                       |                                                        |   |                                                        |  |               |             |  |
|------------------------------------------------------------|----------------------------------------------------------------------------------------------------|--------------------------|----------------------------------------------------------------------------------------------------|----------------|-----------------------|--------------------------------------------------------|---|--------------------------------------------------------|--|---------------|-------------|--|
| Файл                                                       | Главная<br>Вставка                                                                                                    | Разметка страницы        | Формулы                                                                                                    | Данные         | Вид<br>Рецензирование | Разработчик                                            |   |                                                        |  |               |             |  |
| ¥<br>Calibri<br>la-<br>Ж К Ч ·   ⊞ ·   Э · А ·<br>Вставить |                                                                                                    |                          | $\cdot$ 11 $\cdot$ A $\Lambda$ = = = $\cdot$<br>Переностекста<br>新書書 建律<br>- Объединить и поместить в центре - |                |                       | Общий<br>雪 - % 000 - % - %                             |   | ł.<br>Условное<br>форматирование - как таблицу - ячеек |  |               | Стили       |  |
|                                                            |                                                                                                    |                          |                                                                                                    |                |                       |                                                        |   |                                                        |  | Форматировать |             |  |
|                                                            | Буфер обмена Ги<br>Шрифт                                                                                                    | 海                        |                                                                                                    | Выравнивание   | ß.                    | Число                                                  |   |                                                        |  | Стили         |             |  |
|                                                            | $X \vee f_x$<br>СРЗНАЧ<br>$-$ (m)                                                                                              | =CYMMПPOИ3B(B7:D7;B3:D3) |                                                                                                    |                |                       |                                                        |   |                                                        |  |               |             |  |
|                                                            | $\mathsf{A}$                                                                                                    | B                        | $\mathsf{C}$                                                                                                   | D              | E                     | F                                                      | G | H                                                      |  |               | $\mathbb K$ |  |
|                                                            | Вид сировини                                                                                                    | P <sub>1</sub>           | Норми витрат сировини на 1 виріб, кг<br>p <sub>2</sub><br>p <sub>3</sub>                                       |                | Запаси сировини, кг   |                                                        |   |                                                        |  |               |             |  |
| $\overline{3}$                                             | S <sub>1</sub>                                                                                                    | $\mathbf{1}$             | $\overline{2}$                                                                                                 | $\mathbf{1}$   | 430                   | =СУММПРОИЗВ(B7:D7;B3:D3)                               |   |                                                        |  |               |             |  |
| $\Delta$                                                   | S <sub>2</sub>                                                                                                    | 3                        | $\mathbf 0$                                                                                                    | $\overline{2}$ | 460                   | СУММПРОИЗВ(массив1; [массив2]; [массив3]; [массив4]; ) |   |                                                        |  |               |             |  |
| 5                                                          | S <sub>3</sub>                                                                                                    | $\mathbf{1}$             | $\overline{4}$                                                                                                 | $\mathbf 0$    | 420                   | $\mathbf{0}$                                           |   |                                                        |  |               |             |  |
| 6                                                          | Прибуток від реалізації 1 виробу                                                                                               | 3                        | $\overline{2}$                                                                                                 | 5              |                       |                                                        |   |                                                        |  |               |             |  |
| $\overline{7}$                                             | План виробництва                                                                                                    |                          |                                                                                                    |                |                       |                                                        |   |                                                        |  |               |             |  |
| 8                                                          | ПРИБУТОК                                                                                                    |                          |                                                                                                    |                |                       |                                                        |   |                                                        |  |               |             |  |
| 9                                                          | $x_1+2*x_2+x_3 \le 430$                                                                                                    |                          |                                                                                                    |                |                       |                                                        |   |                                                        |  |               |             |  |
| 10                                                         | $3*x_1+2*x_3 \le 460$                                                                                                    |                          |                                                                                                    |                |                       |                                                        |   |                                                        |  |               |             |  |
| 11                                                         | $x_1 + 4*x_2 \le 420$                                                                                                    |                          |                                                                                                    |                |                       |                                                        |   |                                                        |  |               |             |  |
| 12<br>$\sim$                                               | $F = 3 * X_1 + 2 * X_2 + 5X_3$                                                                                                 |                          |                                                                                                    |                |                       |                                                        |   |                                                        |  |               |             |  |

**Рис.3.** формування обмежень умови задачі.

У комірку B8 уводимо цільову функцію: **СУММПРОИЗВ (B7:D7;C6:D6)**.

#### Розділ 5 Психолого – педагогічні засади впровадження сучасних інформаційних технологій і методик навчання студентської молоді у закладах вищої освіти

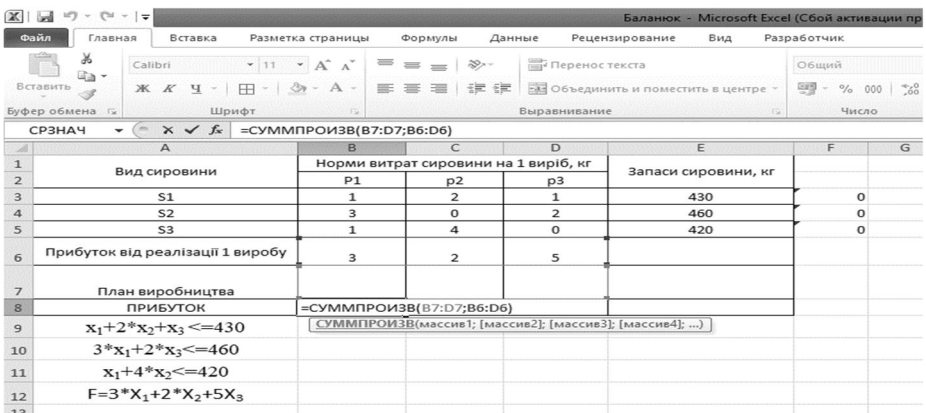

**Рис.4.** Введення цільової функції

4) на наступному етапі переходимо до постановки задачі для надбудови *«Поиск решения»* в середовищі MS Excel **.**

За цільову функцію обираємо комірку \$B\$8, змінювані данні - діапазон \$B\$7:\$D\$7, що містить число видів продукції, діапазон \$F\$3:\$F\$5 - використовується для визначення обмежень задачі.

Після активації команди *Поиск решения* заповнюємо діалогове вікно, виконуючи наступні дії:

Встановлюємо цільову цільову комірку \$B\$8, що дорівнює максимальному значенню. Змінюючи комірки \$B\$7:\$D\$7. Для ведення обмежень потрібно натиснути на кнопку *Добавить*.

1. Обмеження по сировині:

*Посилання на чарунки*: \$F\$3:\$F\$8, *вид обмеження:* <=, *Обмеження: посилання на чарунки:* \$Е\$3: \$Е\$5.*Добавить*.

2. Обмеження на не заперечність змінних:

*Посилання на чарунки:* \$B\$7:\$D\$7, *вид обмеження:* >=, *Обмеження* 0. *Добавить*.

3. Обмеження на цілісність змінних:

*Посилання на чарунки:* \$B\$7:\$D\$7, *вид обмеження:* цел. *OК*.

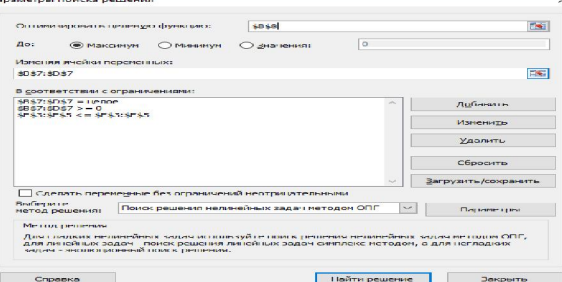

**Рис.5.** Діалогове вікно надбудови *Пошук рішення*

Отримуємо результат (рис.6)

| ø              | $\overline{A}$                       | B                                    |                | D              | E                   | F         | G |  |
|----------------|--------------------------------------|--------------------------------------|----------------|----------------|---------------------|-----------|---|--|
| $\overline{1}$ |                                      | Норми витрат сировини на 1 виріб, кг |                |                |                     | обмеження |   |  |
| $\overline{2}$ | Вид сировини                         | P1                                   | p2             | p <sub>3</sub> | Запаси сировини, кг |           |   |  |
| $\overline{3}$ | S <sub>1</sub>                       | 1                                    | $\overline{2}$ | $\mathbf{1}$   | 430                 | 430       |   |  |
| 4              | S2                                   | 3                                    |                | $\overline{2}$ | 460                 | 460       |   |  |
| 5              | S <sub>3</sub>                       | ú                                    | $\overline{4}$ |                | 420                 | 400       |   |  |
| 6              | Прибуток від реалізації 1 виробу     | $\overline{3}$                       | $\overline{2}$ | 5              |                     |           |   |  |
| 7              | План виробництва                     | $\bf{0}$                             | 100            | 230            |                     |           |   |  |
| 8              | <b>ПРИБУТОК</b>                      | 1350                                 |                |                |                     |           |   |  |
| $\overline{9}$ | $x_1+2*x_2+x_3 \le 430$              |                                      |                |                |                     |           |   |  |
| 10             | $3 \ast x_1 + 2 \ast x_3 \leq = 460$ |                                      |                |                |                     |           |   |  |
| 11             | $x_1 + 4*x_2 \le 420$                |                                      |                |                |                     |           |   |  |
| .12            | $F = 3 * X_1 + 2 * X_2 + 5X_3$       |                                      |                |                |                     |           |   |  |
| 12             |                                      |                                      |                |                |                     |           |   |  |

**Рис.6.** Остаточний результат розв'язування задачі

Отже, необхідно виробляти 100 одиниць 2 продукту, 230 одиниць 3 продукту і 0 одиниць 1 продукту. **Висновки та перспективи подальших досліджень.** Аналізуючи вище зазначене, зауважимо, що оптимізаційні задачі дисципліни «Вища та прикладна математика» можна розв'язувати, або частково

автоматизувати її розв'язування за допомогою табличного процесора Excel. Excel відноситься до програмного забезпечення загального призначення, тобто його використання не потребує спеціальних знань від студентів. До того ж зазначимо, що дисципліна «Вища та прикладна математика» вивчається на першому курсі, коли студенти паралельно вивчають дисципліну «Економічна інформатика», вже мають певні навики роботи з ПК, і зокрема з офісними програмами загального призначення, в тому числі з Excel. Тому розгляд застосування саме табличного процесору Excel, а саме надбудови Пошук рішення до розв'язування оптимізаційних задач ми вважаємо найбільш доцільним.

Подальший науковий пошук буде здійснюватися у дослідженні таких інформаційних технологій як Mathcad, Mathlab для розв'язання оптимізаційних задач, а саме транспортної задачі та задачі комівояжера.

## **Список використаних джерел:**

1. Медведєв М. Г. Два підходи до розв'язання економічних задач оптимізації з допомогою MICROSOFT EXCEL / Медведєв М. Г., Листопад В. В., Шоха В. П. / Бізнес та інтелектуальний капітал. Інтелект ХХІ № 2, 2014. – с.111-118.

2. Кузьмичов А.І. Оптимізаційні методи і моделі: практикум в Excel : навчальний посібник / А.І.Кузьмичов. – Київ: ВПЦ АМУ, 2013. – 438 с.

3. Excel для экономистов и менеджеров / [А. Г. Дубина, С. С. Орлова, И. Ю.Шубина и др.]. – СПб. : Питер, 2004. – 295 с.

4. Просветов Г. И. Математические методы и модели в экономике: задачи и решения: учебн. практ. пособие / Просветов Г. И. – М. : Альфа-Пресс, 2008. – 344 с.

## **УДК 51(075.8):62**

# **©Г. В. Забавська, Республіка Білорусь/ A. V. Zabavskaya, Republic of Belarus** *a.sazonova84@yandex.b*

# **ДИДАКТИЧЕСКИЙ ПРИНЦИП ОПЕРЕЖАЮЩЕЙ МОТИВАЦИИ В ОБУЧЕНИИ МАТЕМАТИКЕ БУДУЩИХ ИНЖЕНЕРОВ ДОРОЖНОЙ ОТРАСЛИ**

*Анотація. У статті розглянуто дидактичний принцип випереджаючої мотивації при навчанні математики інженерів-будівельників автомобільних доріг. Автор пропонує різні методи навчання математики студентів для формування у них випереджає мотивації, у тому числі з використанням інформаційних технологій.*

*Ключові слова. Математика, випереджальна мотивація, автомобільні дороги, усвідомленість, інформаційні технології.*

# **DIDACTIC PRINCIPLE OF ANTICIPATORY MOTIVATION IN TEACHING OF MATHEMATICS OF FUTURE ENGINEERS OF ROAD SECTOR**

*Аbstract. The article considers the didactic principle of anticipatory motivation in math training engineers of roads. The author offers various methods of teaching mathematics to students to form their leading motivation, including the use of information technology.*

*Keywords. Mathematics, advanced motivation, highways, awareness, information technology.*

Для получения нового качества математической подготовки студентов специальности «Автомобильные дороги», впрочем, как и для многих технических специальностей вузов, становится необходимым включение студентов в деятельность, которая ориентирована на использование предметных знаний в решении задач, лежащих за пределами предметной области математики. Деятельность студента, направленная на использование математических знаний в решении задач, актуальных для его будущей специальности инженера-дорожника, становится необходимой в

### © Г. В. Забавська, 2018

**.**